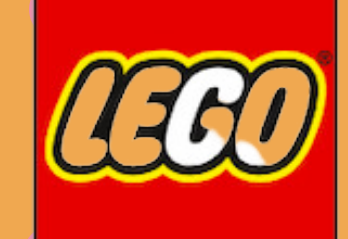

**CCO** education

880

TM.

Essential

### **CEIP EUROPA**

Henar Reca Fernández

30 noviembre 2023

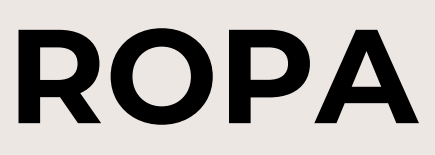

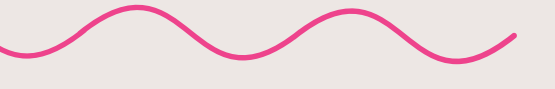

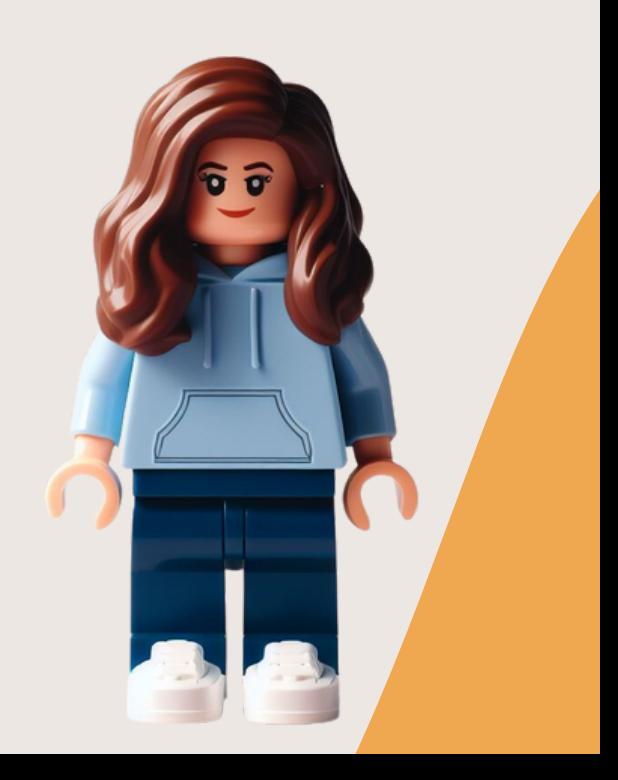

## **Contenidos**

- Programación por bloques (palabras)
- **·** ¡Practicamos!
- ¿Cómo trabajamos en el aula?
- Ejemplos de SdA

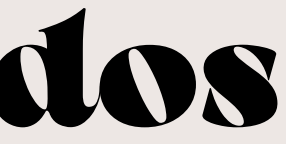

# PROGRAMACIÓN

### ¿Qué es programar?

programar

Conjugar

1. tr. Formar programas, previa declaración de lo que se piensa hacer y anuncio de las partes de que se ha de componer un acto o espectáculo o una serie de ellos.

2. tr. Idear y ordenar las acciones necesarias para realizar un proyecto. U. t. c. prnl.

3. tr. Preparar ciertas máquinas o aparatos para que empiecen a funcionar en el momento y en la forma deseados.

4. tr. Elaborar programas para su empleo en computadoras. U. t. c. intr.

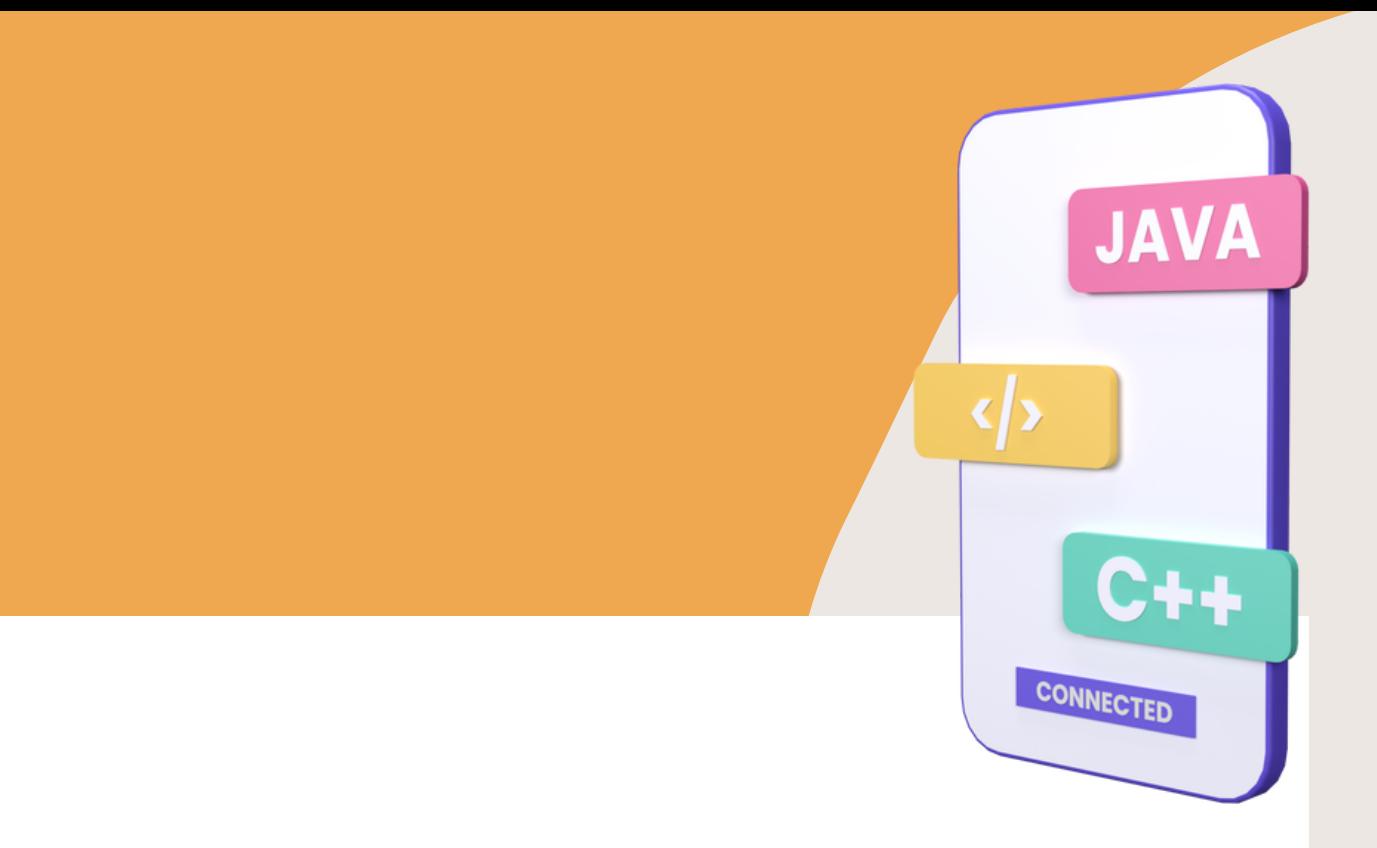

- 
- 
- 

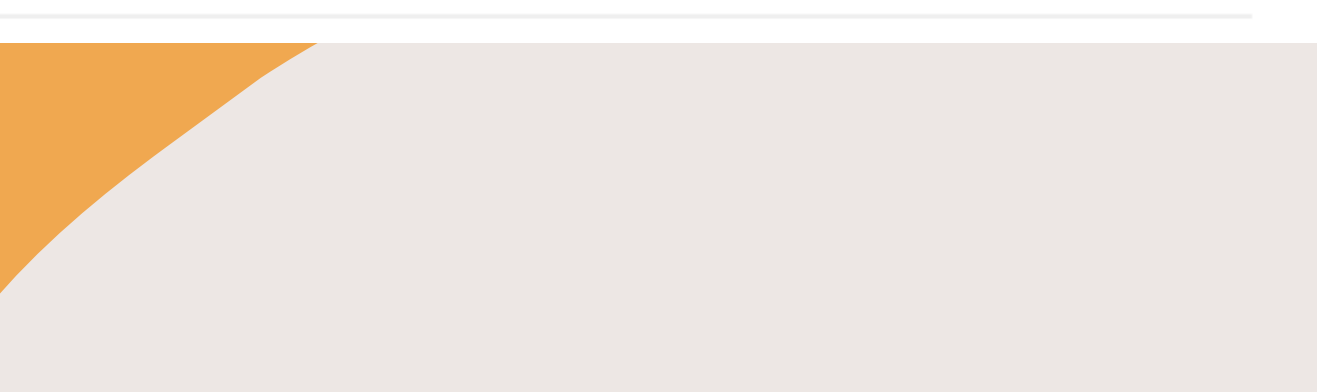

# **PROGRAMACIÓN: TIPOS**

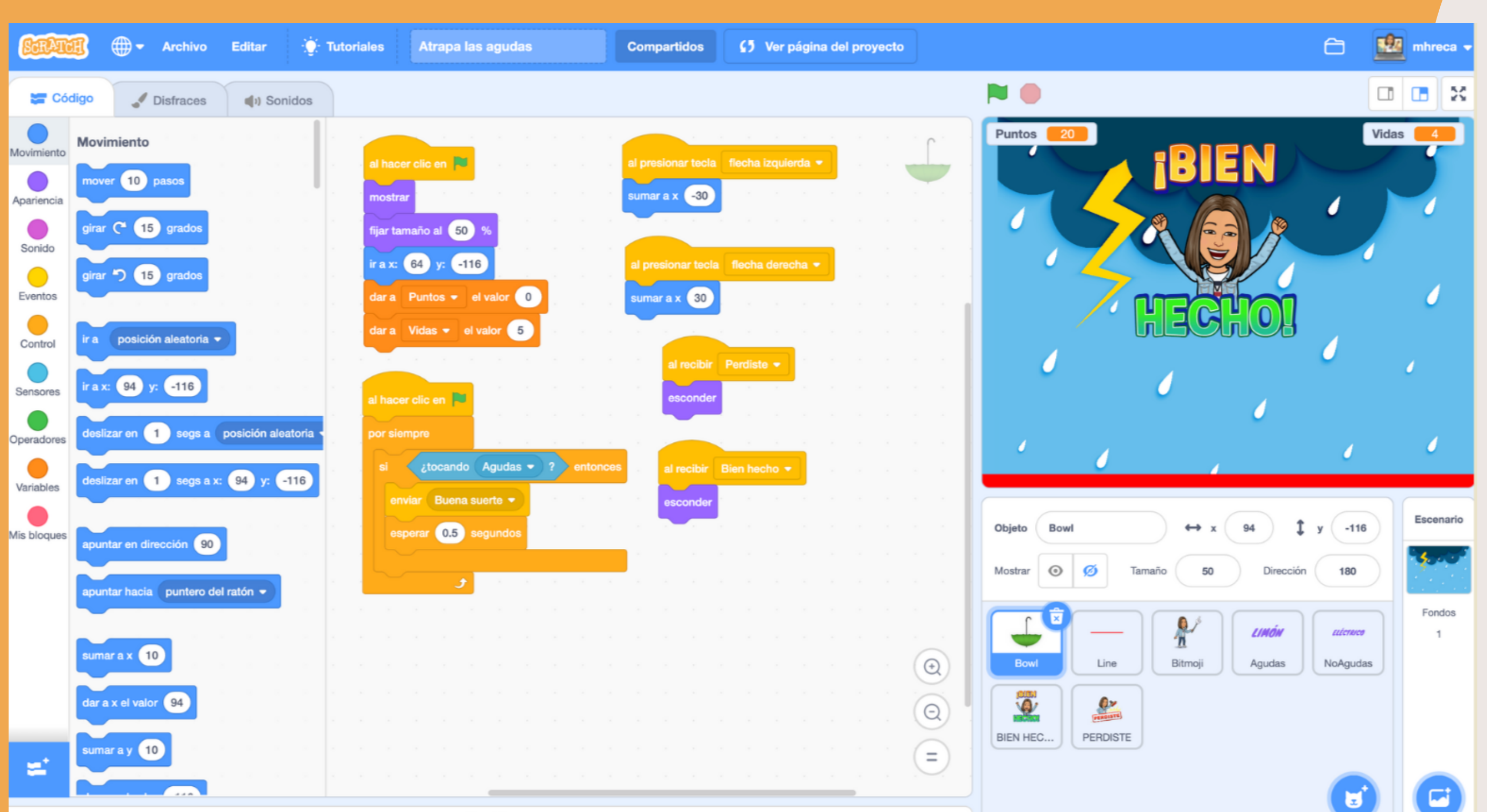

Mochila

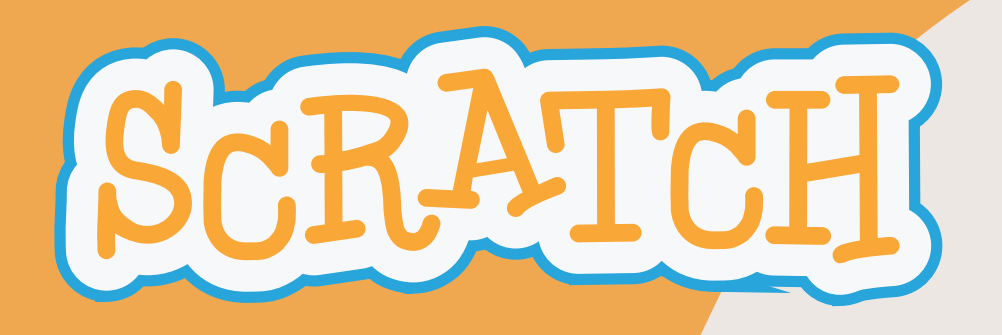

# **PROGRAMACIÓN: TIPOS**

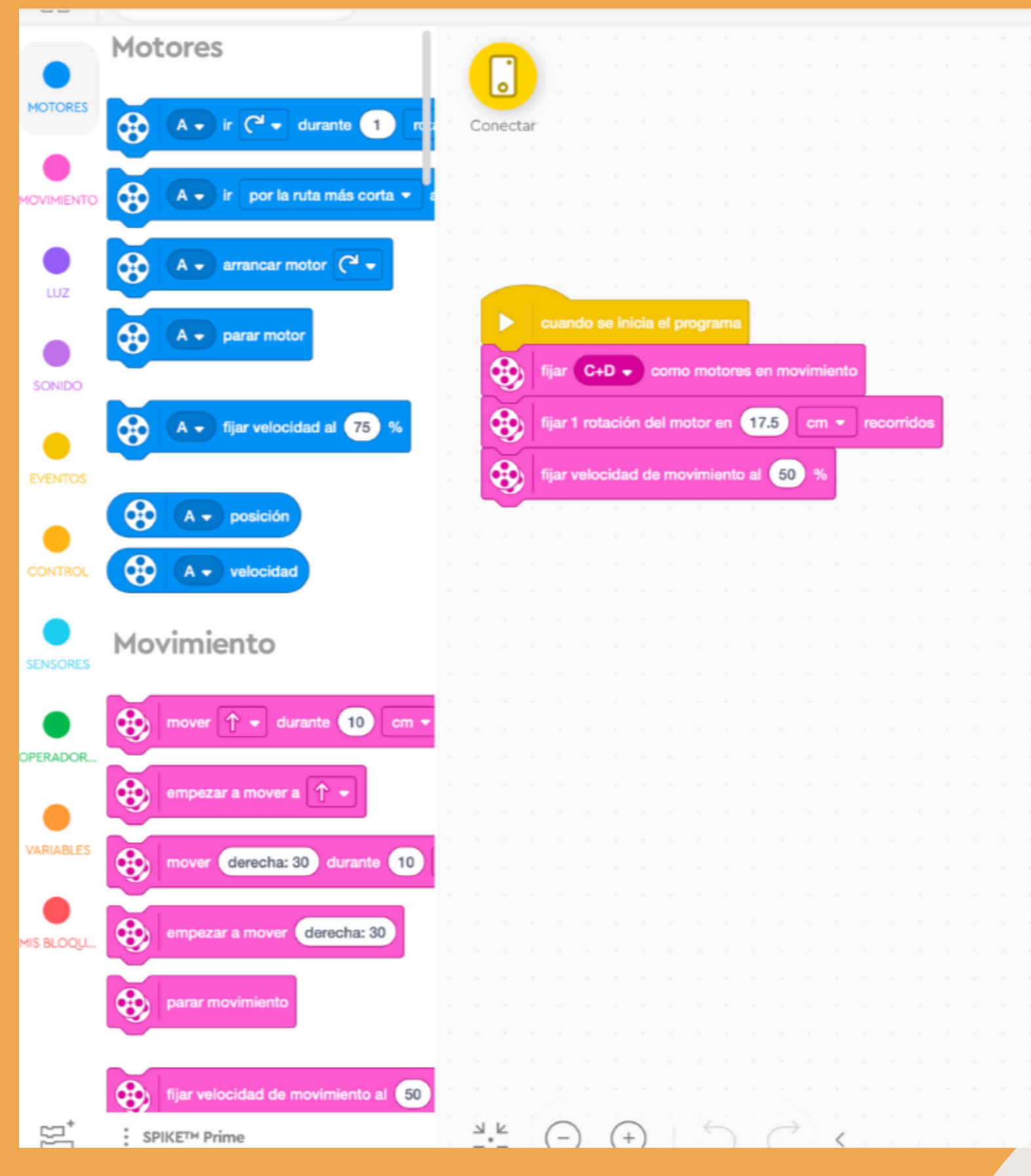

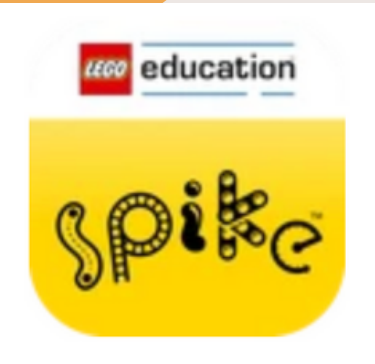

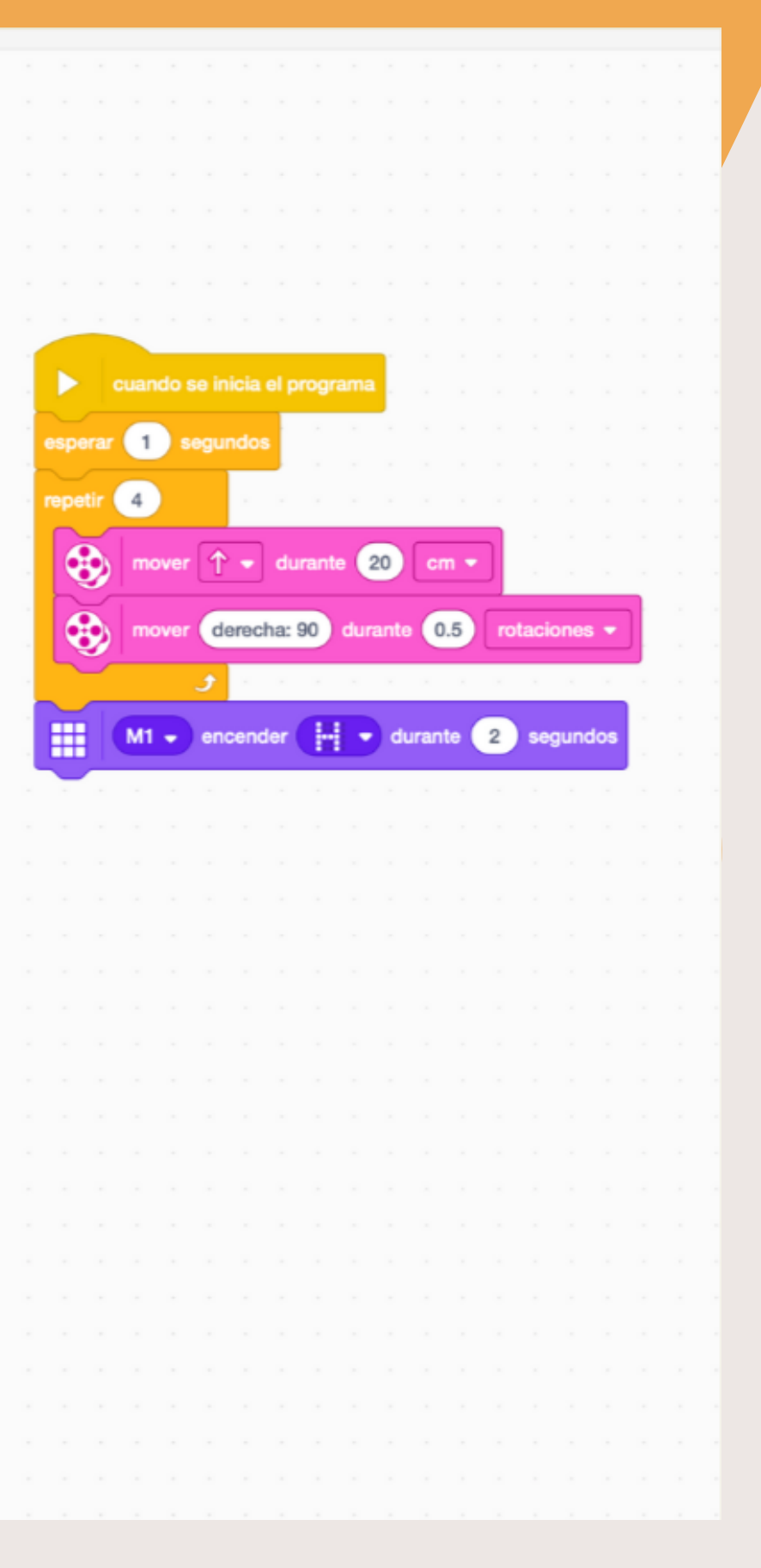

# PROGRAMACIÓN: TIPOS

90

```
default y
 179
         global_scale_setting = Floathy
 180
                 name="Scale",
181
                 min=0.01, max=1000.0,182
                 default=1.0183
184
185
        def execute(self, context):
186
87
             # get the folder
88
             folder\_path = (os.path.dirname(self.filepath))89
            # get objects selected in the viewport
            viewport_selection = bpy.context.selected_objects
            # get export objects
            obj_export_list = viewport selection
            if self.use selection setting == False:
                obj export list = [i for i in bpy.context.scene.objects]
            # deselect all objects
           bpy.ops.object.select_all(action='DESELECT')
           for item in obj_export_list:
               item.select = True
               1f item.type == 'MESH':
                   path = os.path.join(folder_path, "{}.obj".format(item.name))
                   export_scene.obj(filepath=file_path, use_selection=True,
                                            axis_forward=self.axis_forward_setting,
                                            axis_up=self.axis_up_setting,
                                           use_animation=self.use_animation_setting,
                                           wse mesh_modifiers=self.use_mesh_modifiers_setting,
                                           dges=self.use_edges_setting,
                                           smooth groups=self.use_smooth_groups_setting,
                                           oups bitflags=self.use_smooth_groups_bitflags_setting,
                                           Example 21 Page Advanced Secting,
                                             or unnearlf.und.uns.setting,
                                                                    terials setting,
```
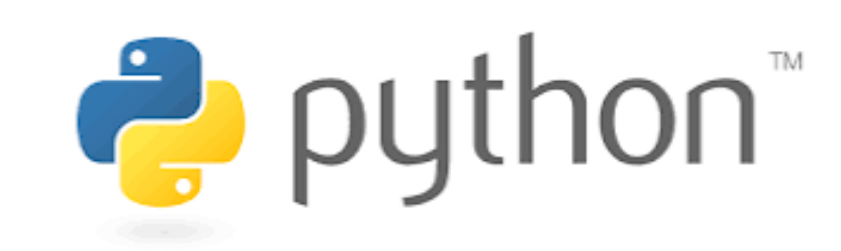

# **PROGRAMACIÓN ¿POR QUÉ?**

**Lenguaje matemático**

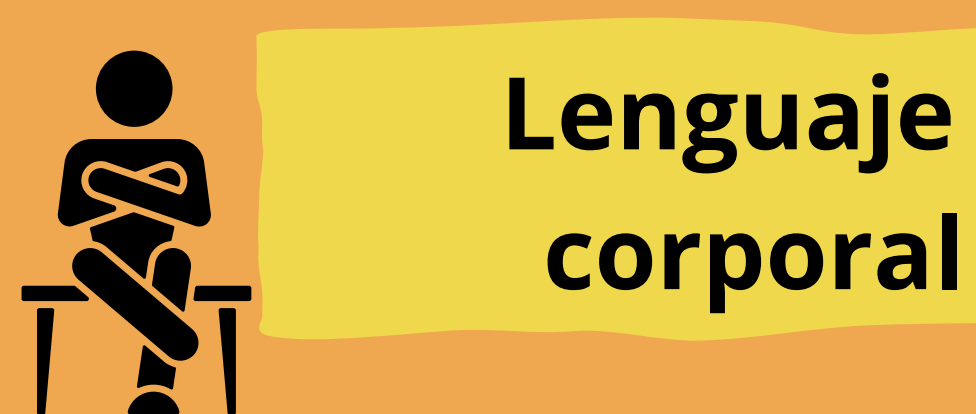

**Lenguaje plástico**

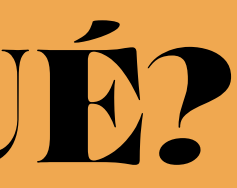

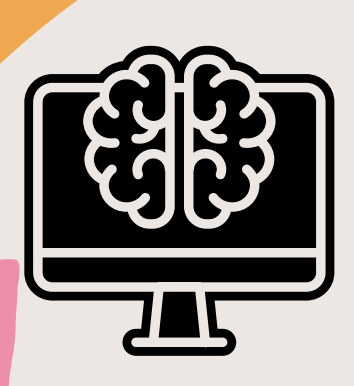

### **Estructuración del pensamiento computacionalón**

### **Resolución de problemas**

### **Contenido en matemáticas y ciencias**

# WEB LEGO EDUCATION APP SPIKE PRIME 3.4.0

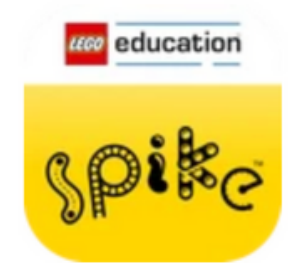

### LEGO<sup>®</sup> Education SPIKE<sup>™</sup> App v. 3.4.0

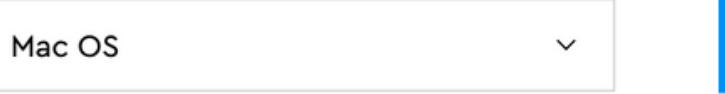

**DESCARGAR - 3.4.0** 

Obtener la aplicación  $\checkmark$  Descargar - 3.4.0 Iniciar aplicación web

Antes de actualizar, comprueba los requisitos del sistema.

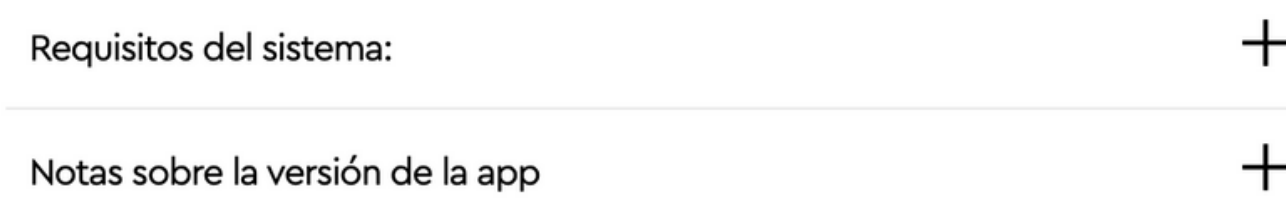

Si tienes SPIKE™ Prime de LEGO® Education o SPIKE™ Essential de LEGO® Education, tienes que descargar e instalar la app SPIKE o usar la versión web. La app SPIKE incluye lecciones, tutoriales de primeros pasos, instrucciones de construcción y una sección de ayuda.

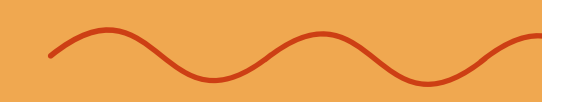

# **TIPOS DE BLOQUES**

### **BLOQUES DE INICIO**

**Se usan para arrancar un programa. Tienen la parte superior redondeada para que solo se puedan unir bloques en la parte inferior.**

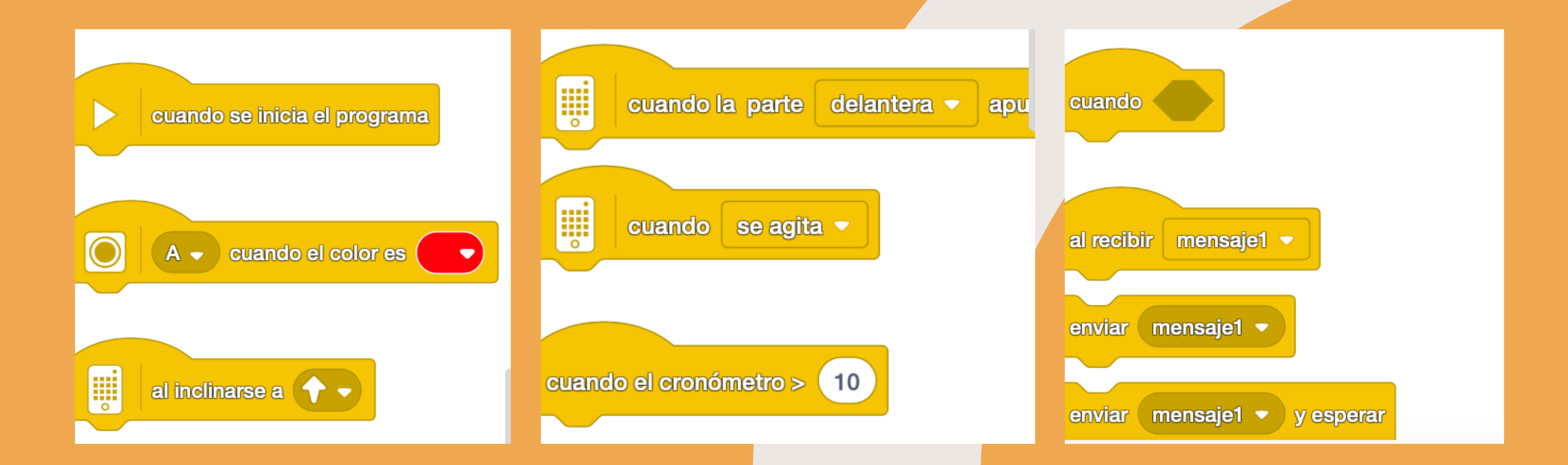

### **BLOQUES DE PILA**

**Llevan a cabo las órdenes principales en un programa. Hacen que los motores se muevan y las luces se enciendan**

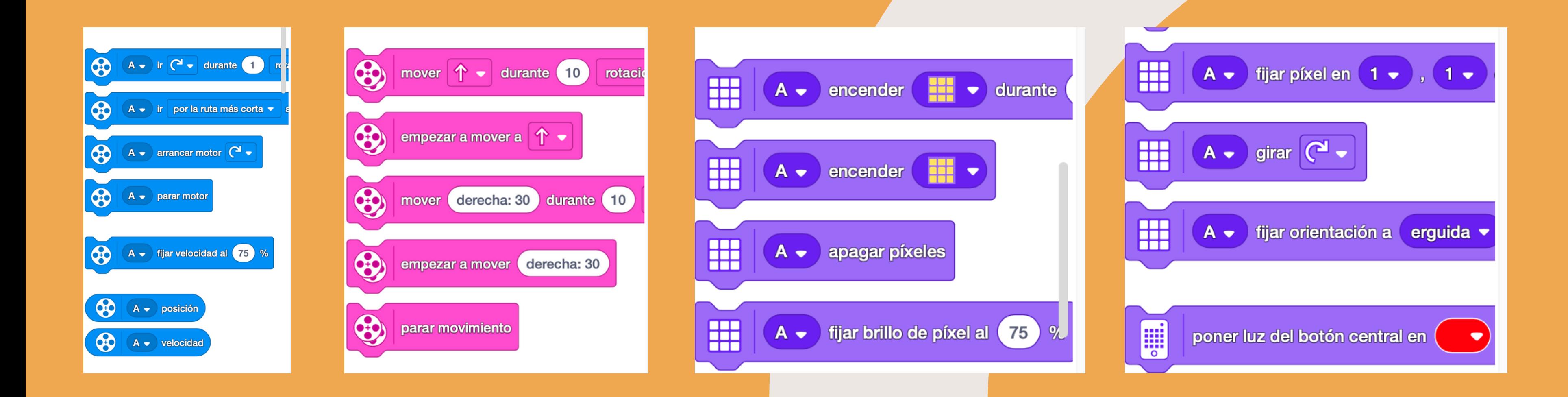

# **TIPOS DE BLOQUES**

### **Se colocan entre el inicio y final del bucle, o comprueban si la condición es verdadera. Categoría Control**

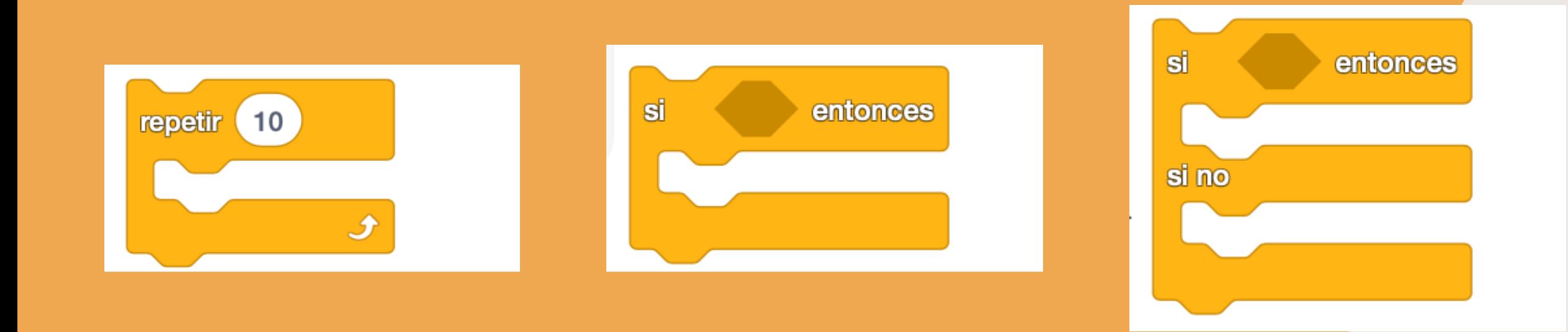

repetir hasta que

Ĵ,

## **TIPOS DE BLOQUES BLOQUES C**

### **BLOQUES REPORTERO**

**Contienen valores, de número o cadena. Por ejemplo pueden contener una lectura de sensor o almacenar el valor de una variable.**

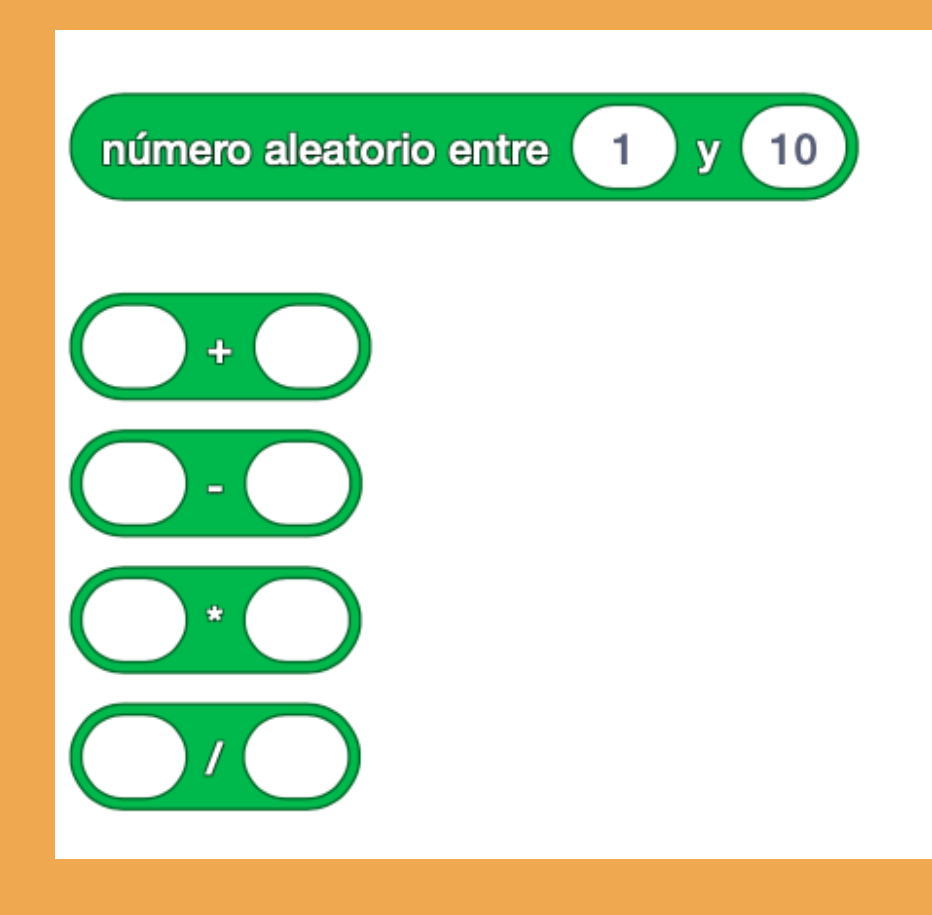

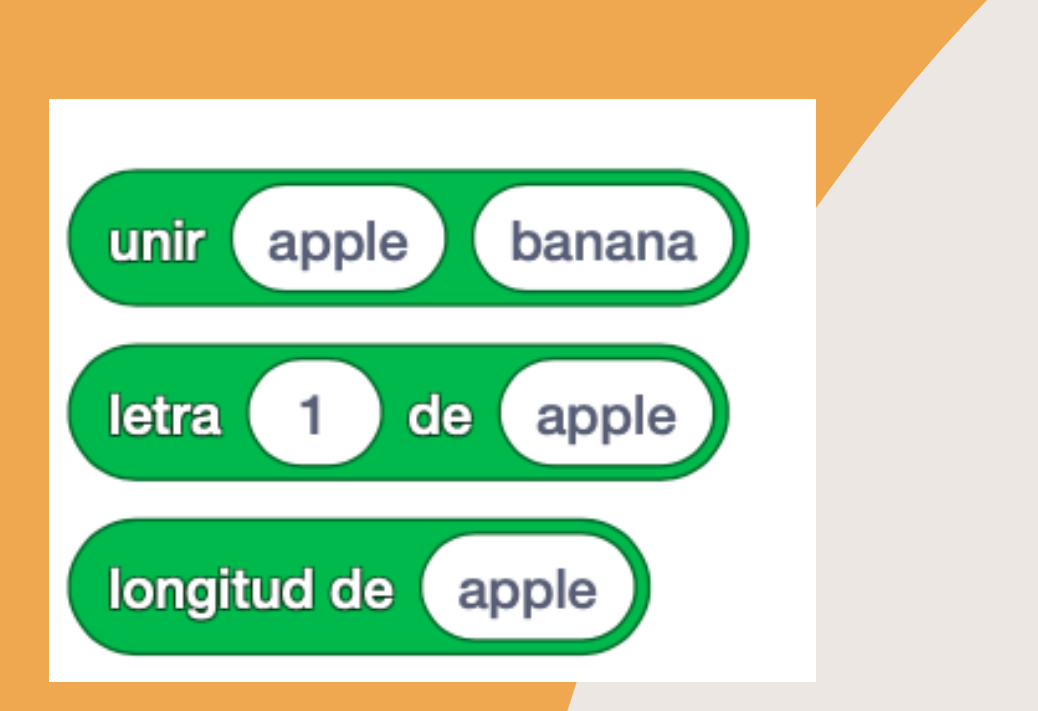

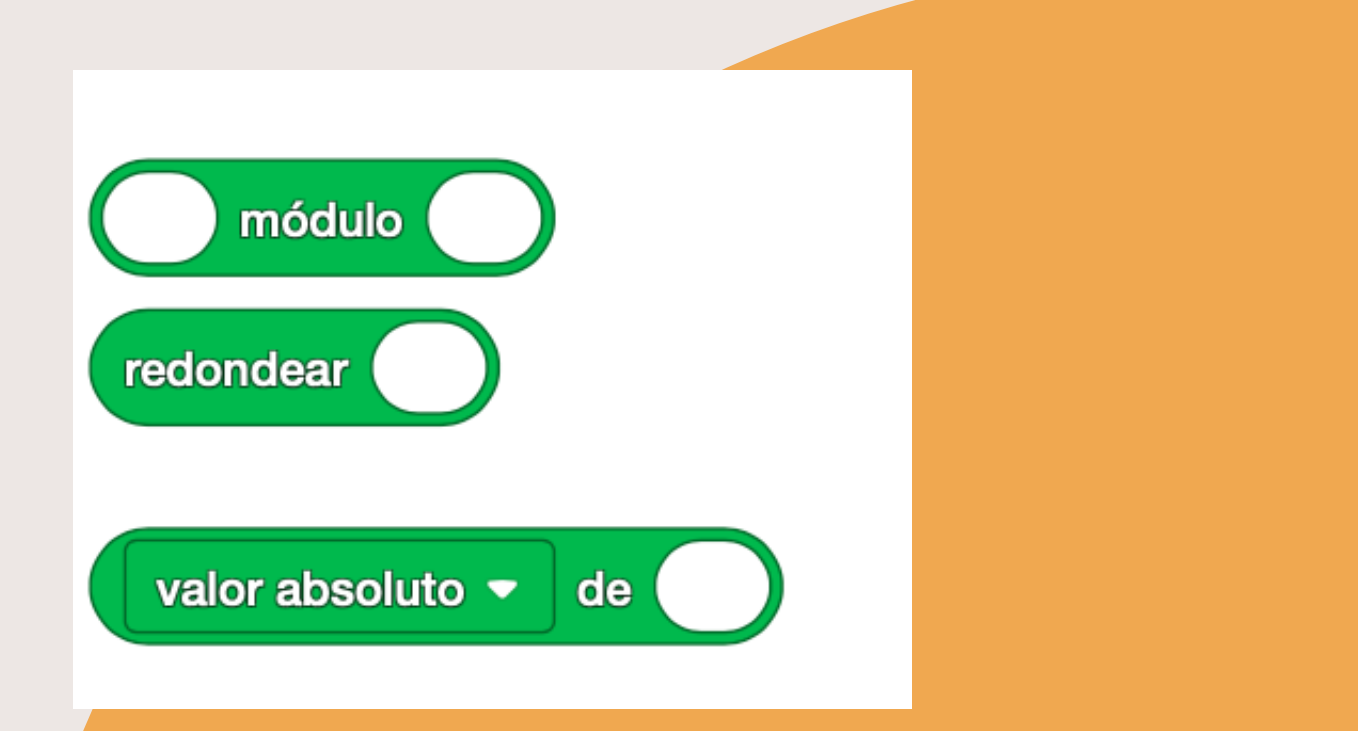

### **BLOQUES BOOLEANOS**

**Son condiciones que pueden ser verdaderas o falsas. Se usan junto a los bloques C**

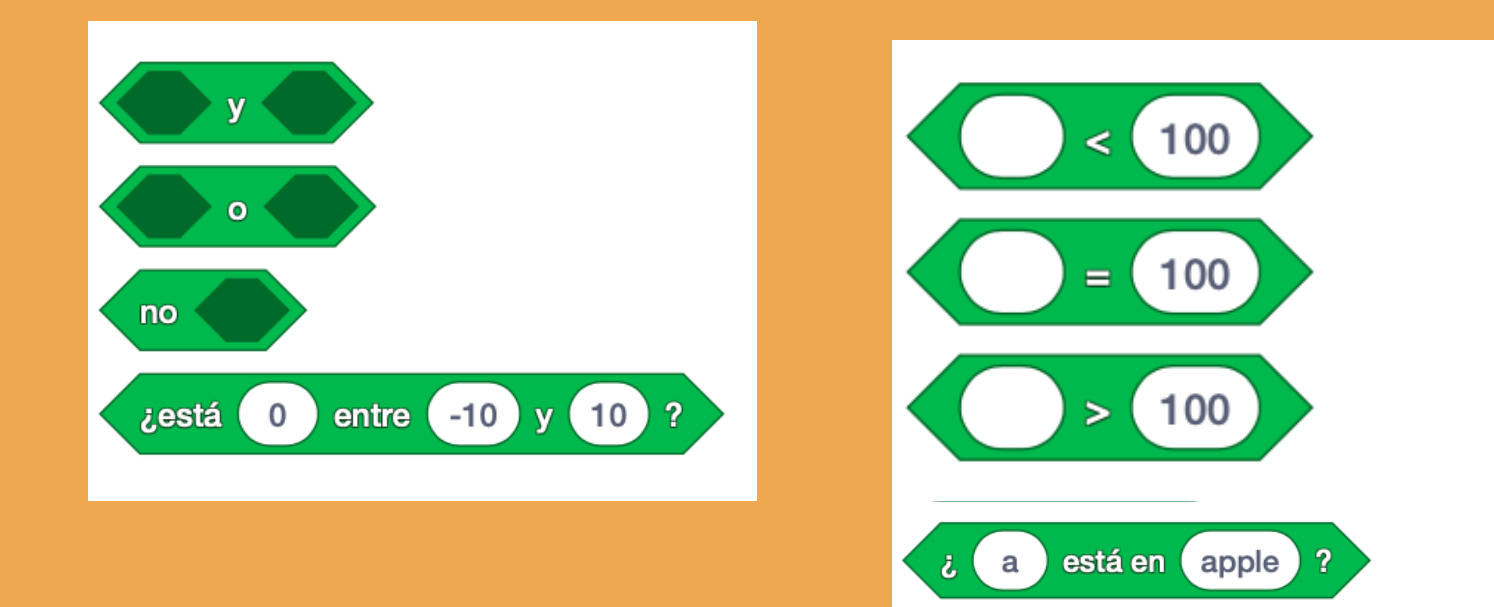

### **BLOQUES DE FINAL**

**Se utilizan para terminar las secuencias. Podemos encontrarlos en la categoría Control**

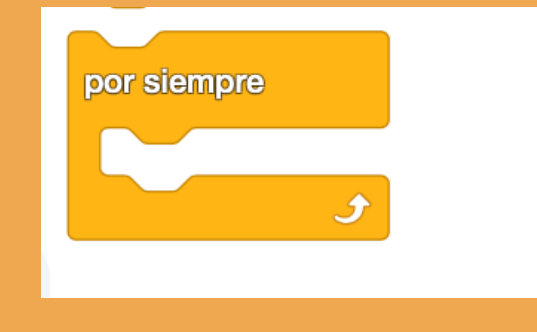

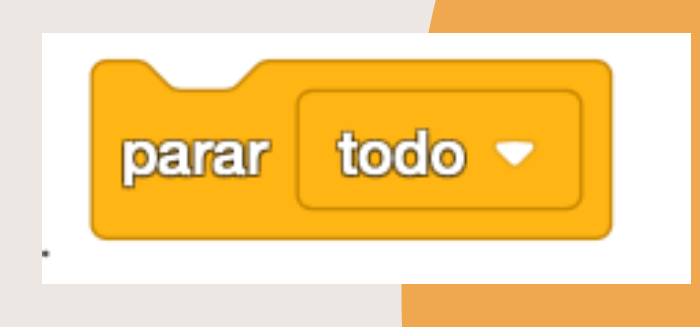

## **CATEGORÍAS**

- **MOTORES**
- **MOVIMIENTO**
- **LUZ**
- **SONIDO**
- **EVENTOS**
- 
- 
- -
- 
- 
- **CONTROL**
	- -
	-
- **OPERADORES**

**SENSORES**

**VARIABLES**

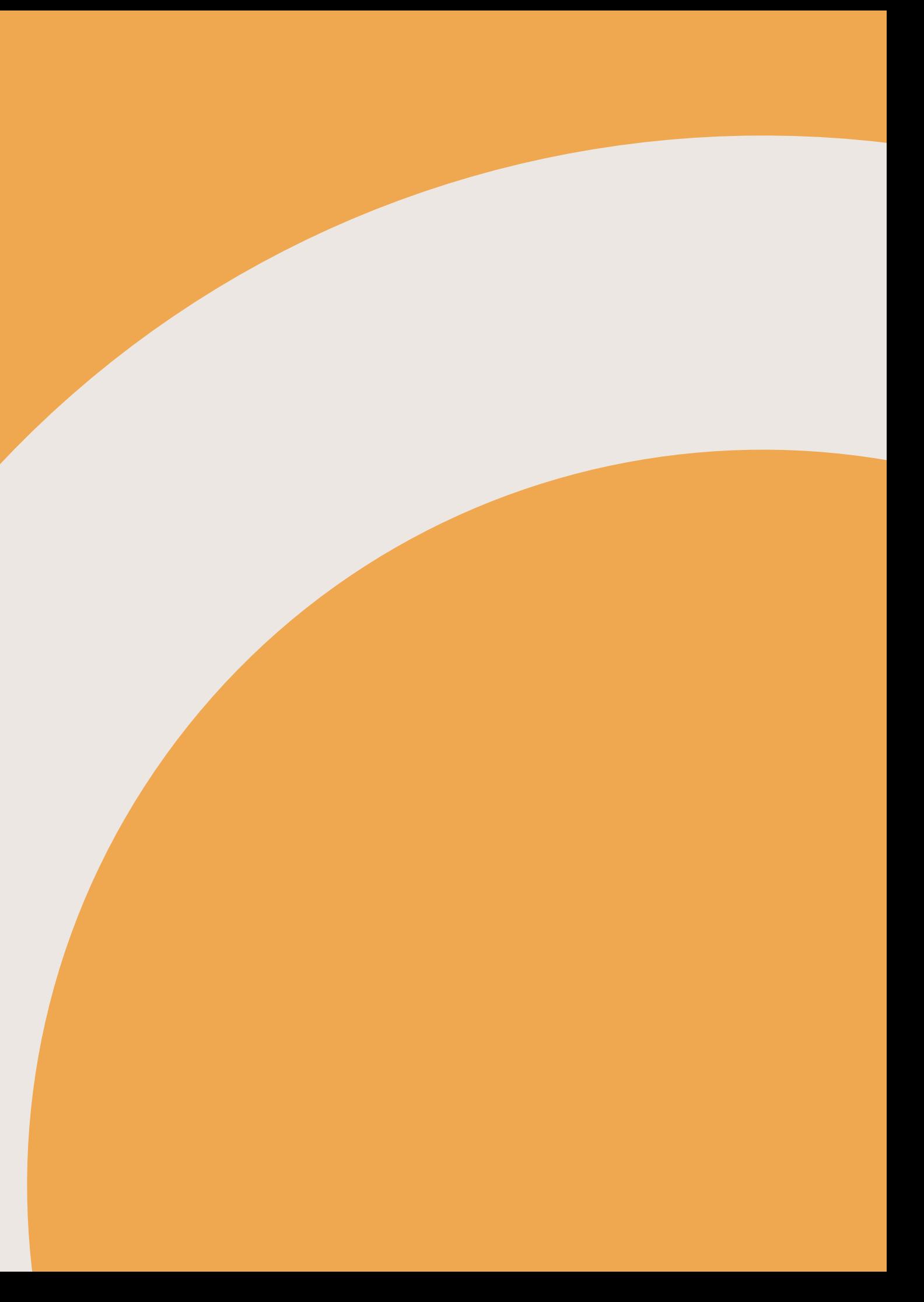

**MIS BLOQUES**

# **PSEUDOCÓDIGO**

- **El pseudocódigo es una forma de representar código, como algoritmos, funciones y otros procesos, utilizando una combinación de lenguaje natural y elementos similares al lenguaje de programación.**
- **Si la programación es muy larga o compleja escribir el pseudocódigo en una hoja.**
- **Descomposición tarea en tareas más sencillas.**

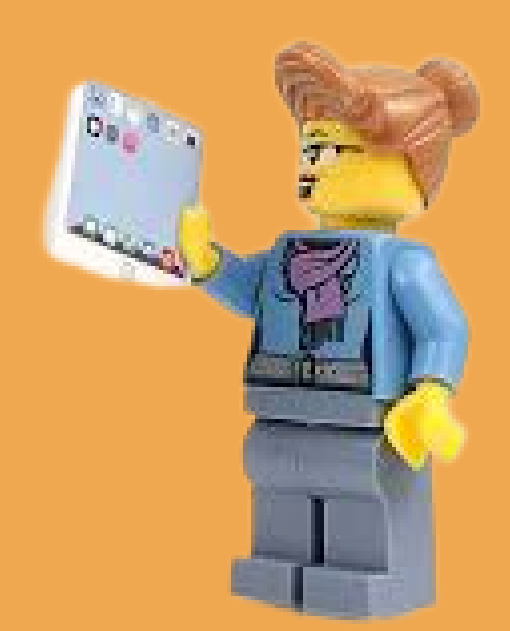

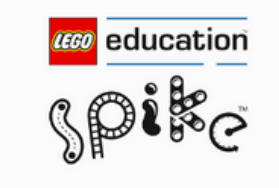

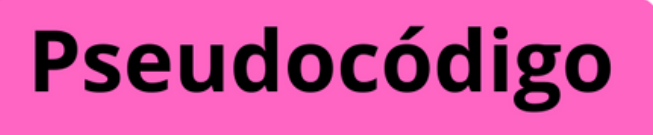

Ubicación del robot en el lanzamiento

- 1. ¡Hora de planificar! Para cada uno de los caminos elegidos, escribe el pseudocódigo. Una vez que se lance el robot ¡cómo irá hasta el modelo de misión y lo activará? Por ejemplo: avanza 30 cm, gira 90° a la derecha...
- 2. Escribe cada paso que debe seguir el robot. Después, los programadores lo convertirán en código.
- 3. Añade tantas columnas como necesites.

**Fijar motores Velocidad al 75% Avanzar 10 cm Repetir x 3** Girar derecha **Tocar sonido Detener todo** 

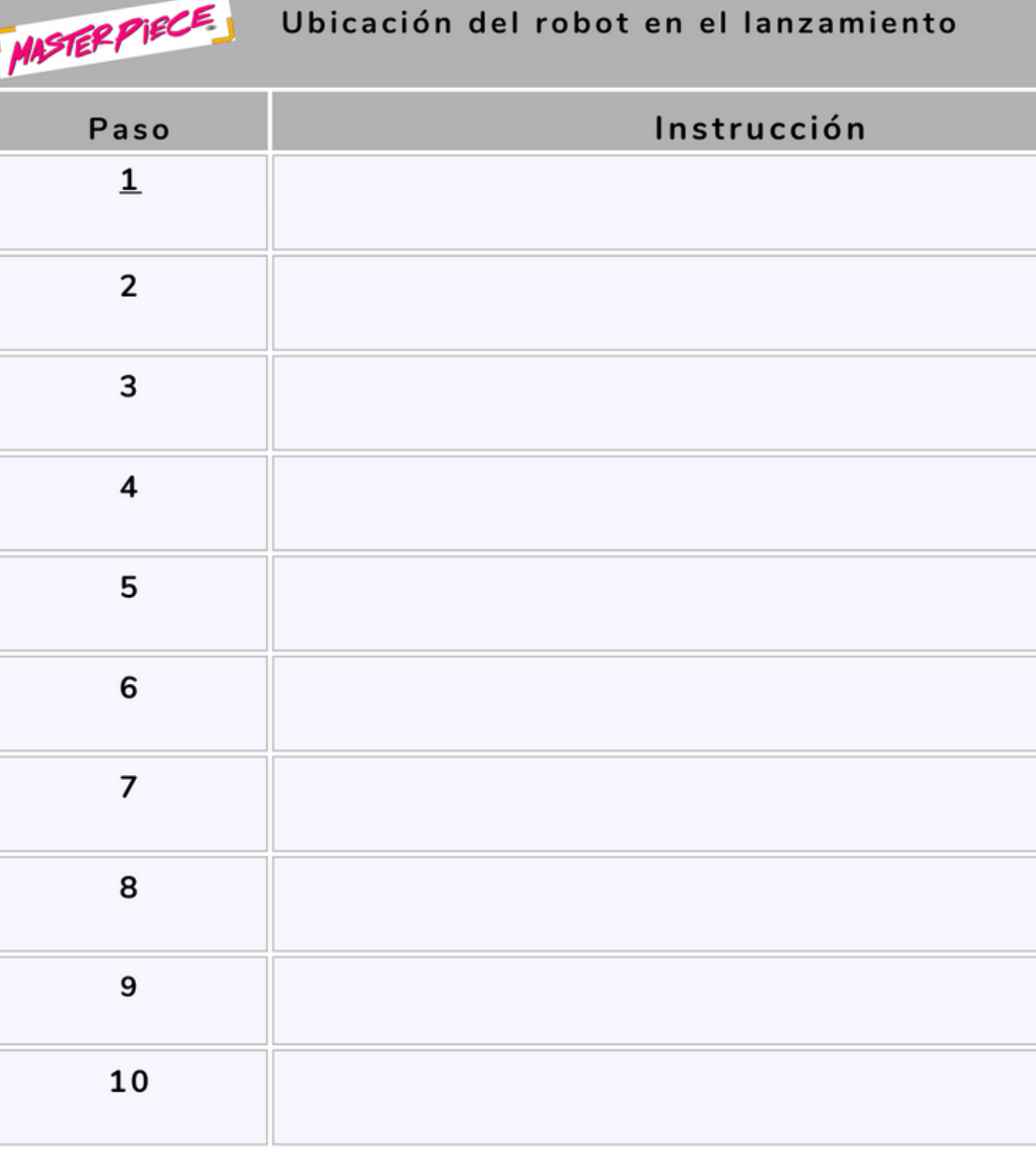

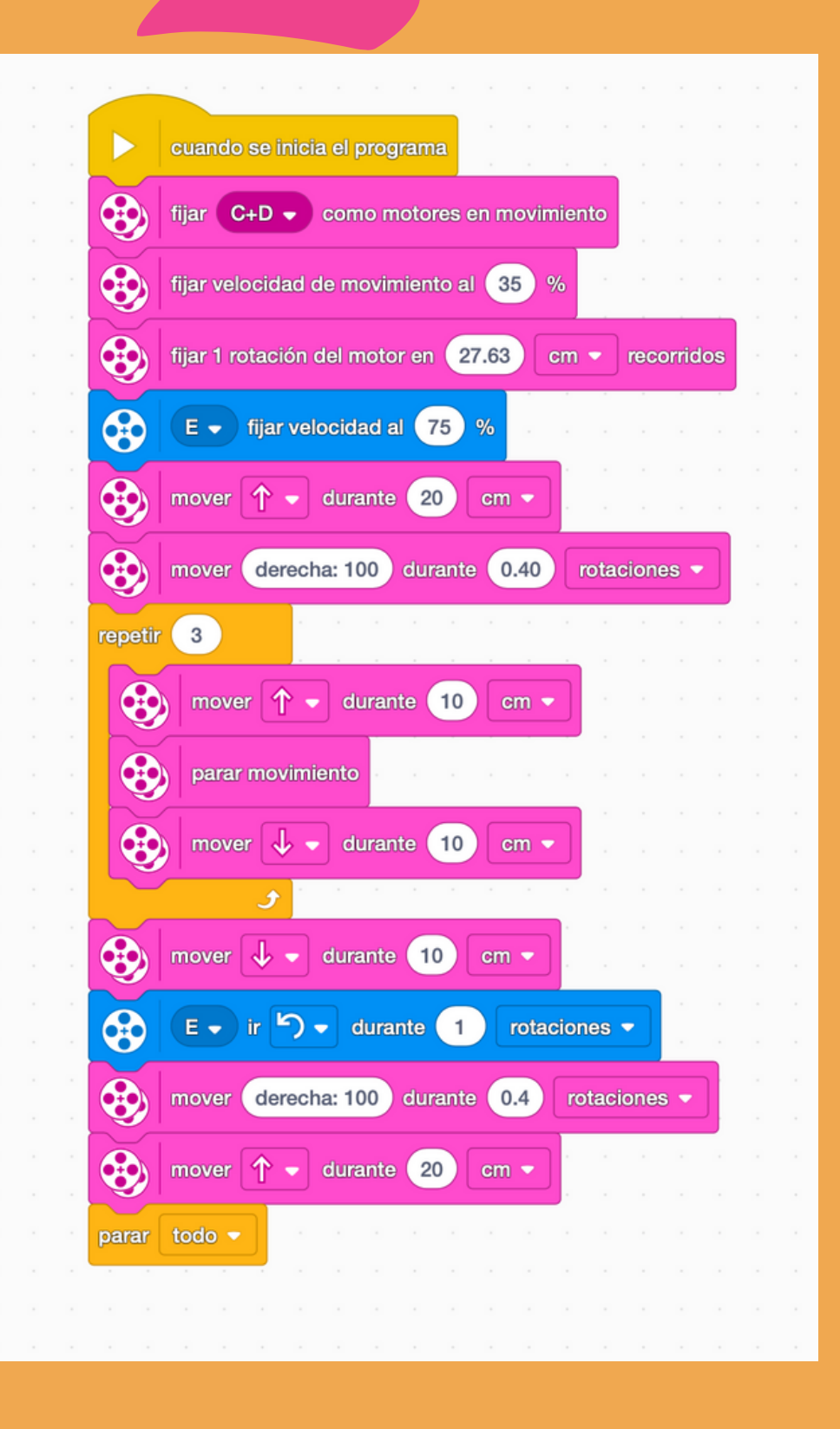

### **PRACTICAMOS**

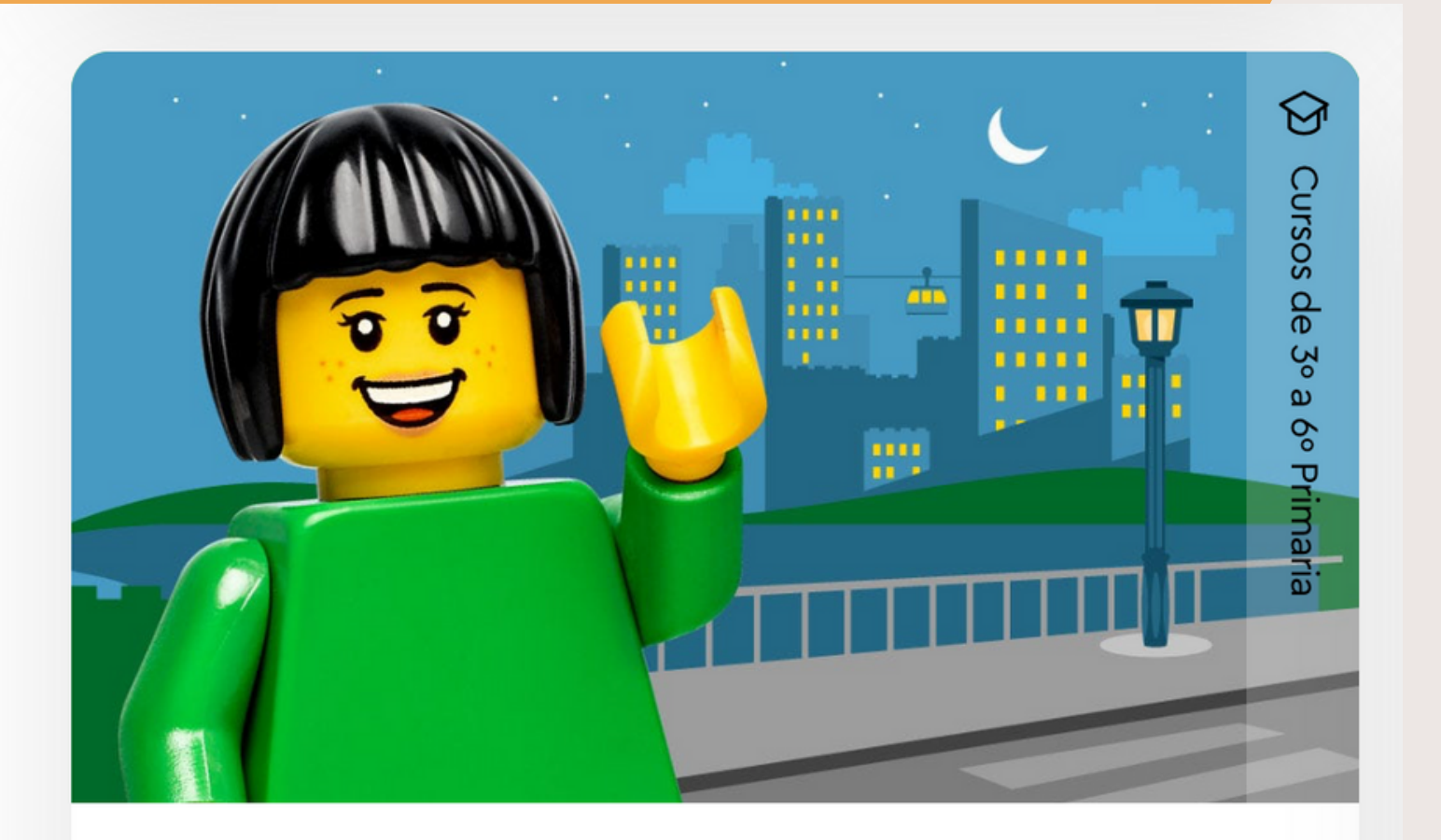

STEM, Informática

Bloques de palabra

### **Viajero feliz**

¡Hey! ¡Vamos allá! Daniel, Sofie, Maria y Leo salen a explorar una nueva ciudad. ¡Crea, programa y prueba nuevos vehículos para...

### **EL GENIAL AUTOBÚS**

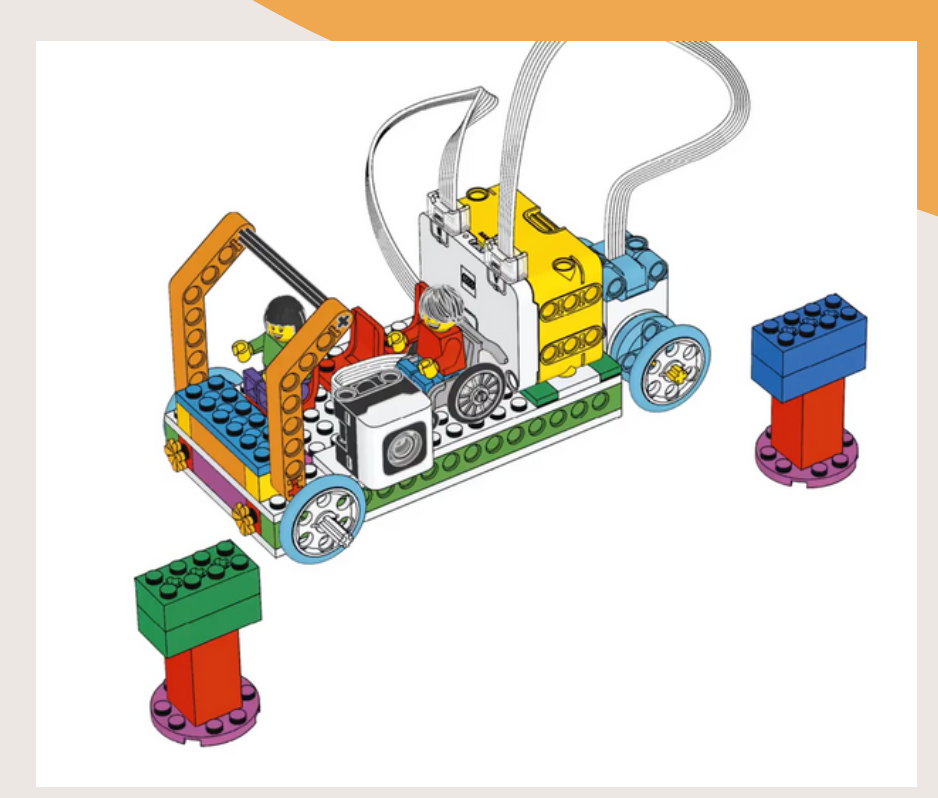

# **PRACTICAMOS**

## **PROGRAMA EL AUTOBÚS PARA QUE...**

- **Inicia un nuevo proyecto con bloques de palabras y realiza la siguiente secencia:**
	- **Se pare en la parada verde, suene cómo acelera, avance hasta la siguiente parada, suene la apertura de puertas.**
	- **Que si la parada es azul se detenga 2 segundos, maulle un gato, si la parada es roja ladre un perro.**
	- **¿Qué más puedes hacer?**

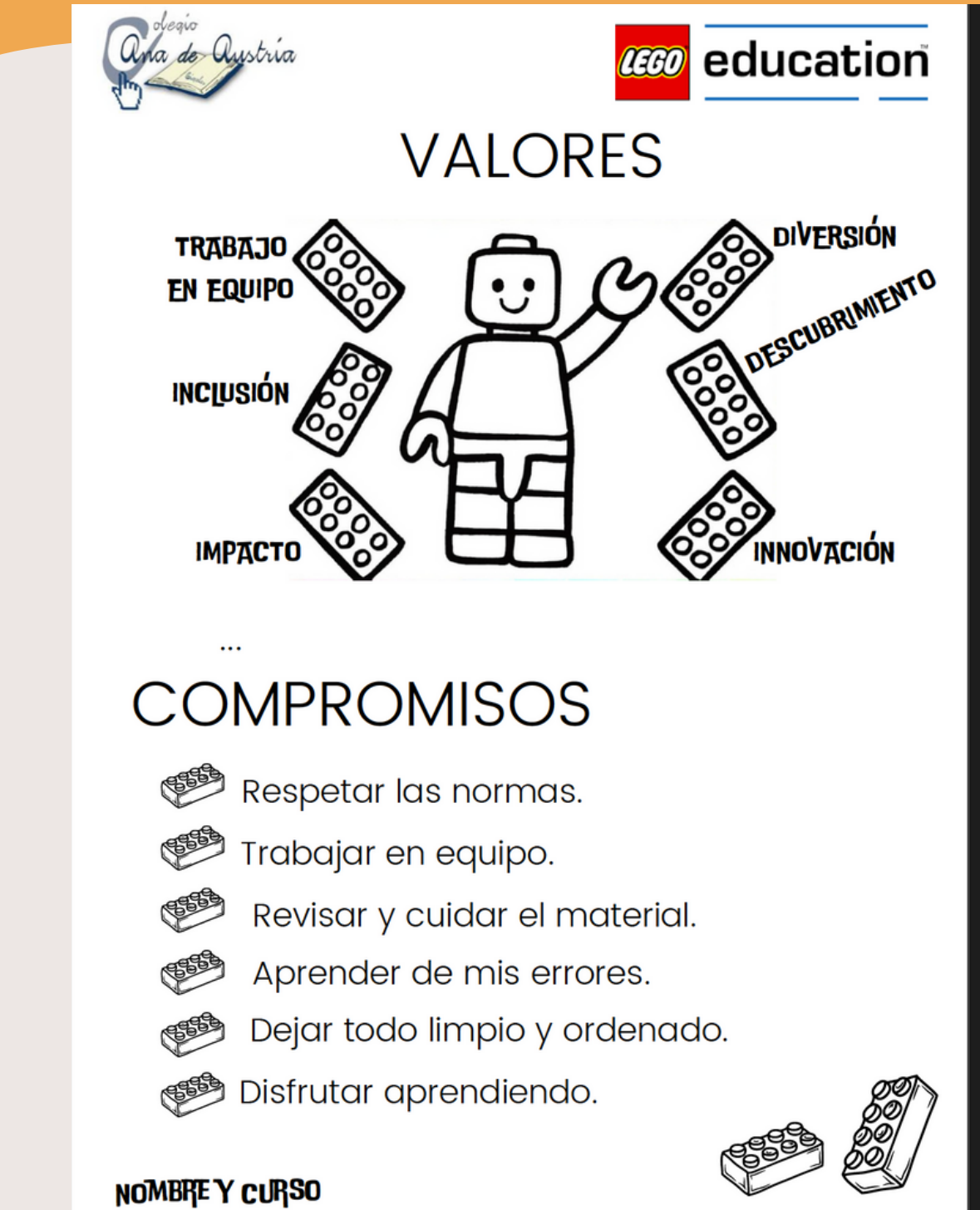

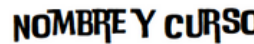

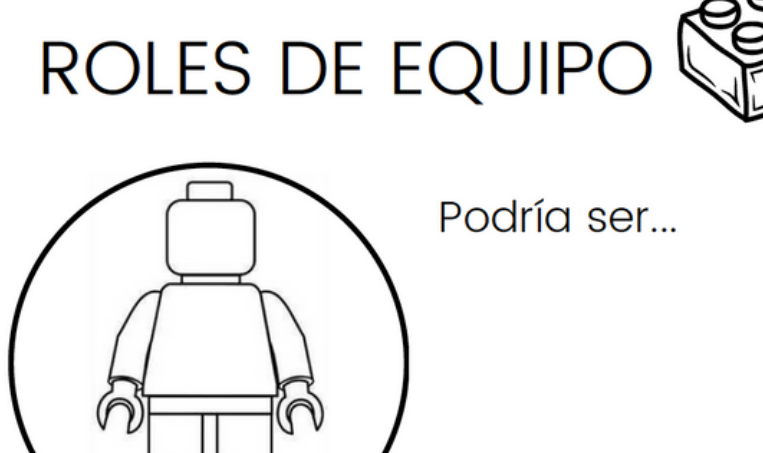

porque...

Querría ser...

para...

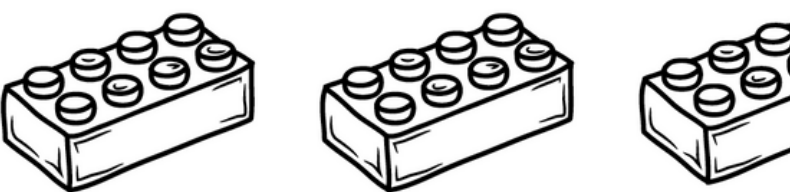

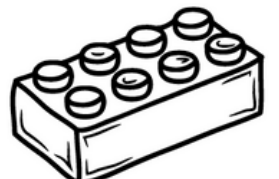

- 
- 
- 
- 
- 
- 

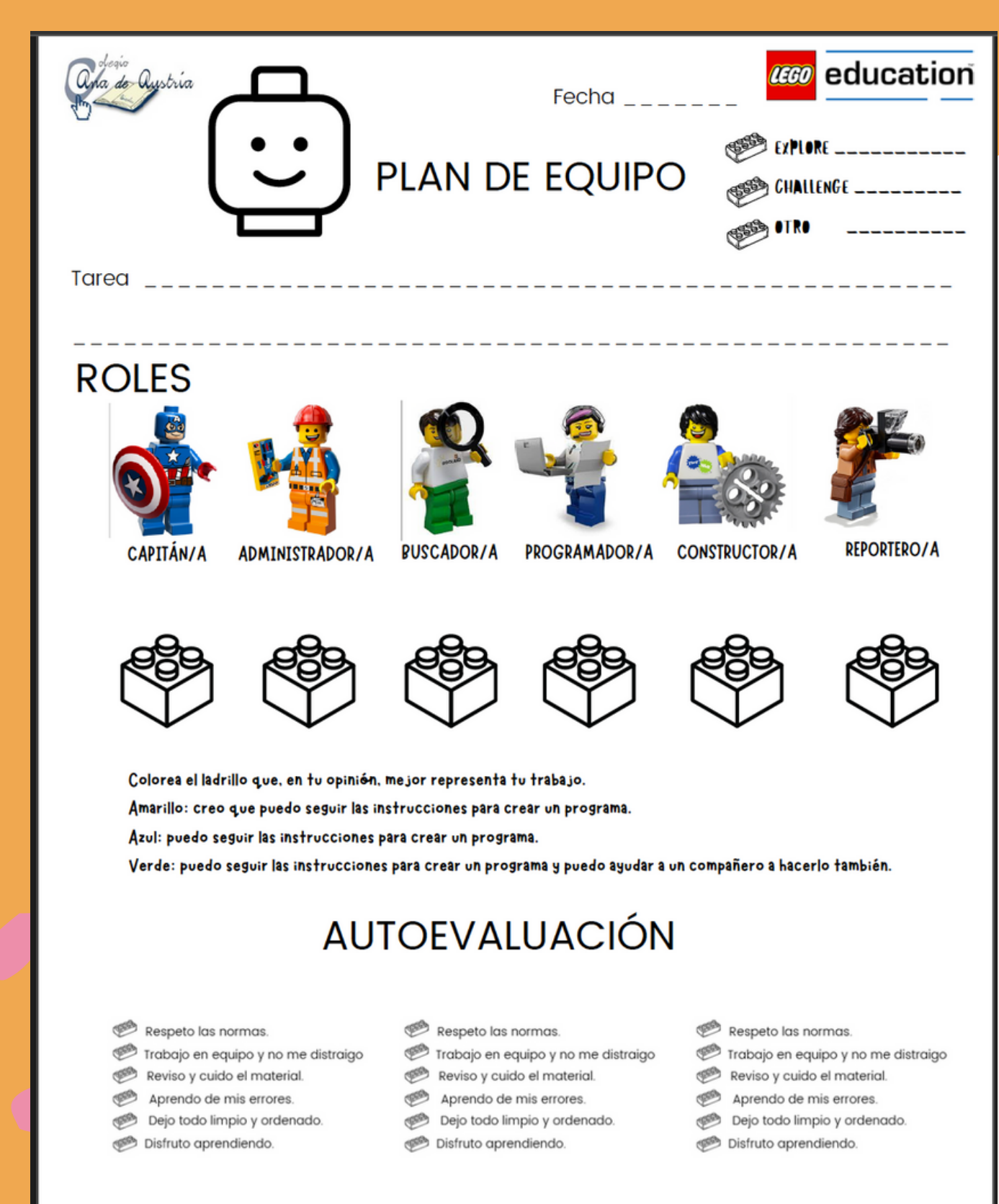

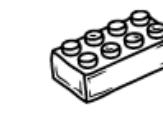

funcionamiento general se han asunido roles correctamente participación de todos los miembros giuste al tiempo marcado

ayuda y entendimiento

### **VALORACIÓN GLOBAL DEL TRABAJO**

- Respeto las normas.
- Trabajo en equipo y no me distraigo
- Reviso y cuido el material.
- Aprendo de mis errores.
- Dejo todo limpio y ordenado.
- Disfruto aprendiendo.
- Respeto las normas.
- Trabajo en equipo y no me distraigo
- Reviso y cuido el material.
- Aprendo de mis errores.
- Dejo todo limpio y ordenado.
- Disfruto aprendiendo.
- Respeto las normas.
- Trabajo en equipo y no me distraigo Reviso y cuido el material.
- Aprendo de mis errores.
- Dejo todo limpio y ordenado.
- Disfruto aprendiendo.

- 
- 
- 
- 

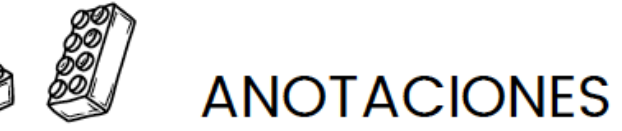

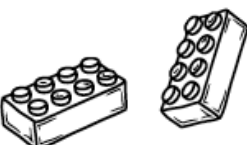

Muy bien

Dificultades, incidencias, problemas de equipo, cómo lo resolvisteis... Algo que os gustó o llamó vuestra atención especialmente.

### **FUNCIONAMIENTO DEL EQUIPO**

Necesita

mejorar

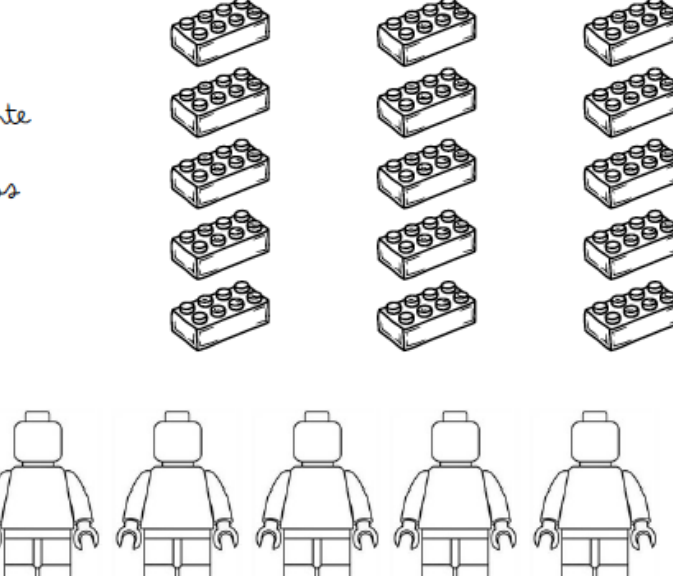

Bien

| 4 | 3 | $\overline{2}$ | $\overline{1}$ |
|---|---|----------------|----------------|
|   |   |                |                |
|   |   |                |                |
|   |   |                |                |
|   |   |                |                |
|   |   |                |                |
|   |   |                |                |
|   |   |                |                |
|   |   |                |                |
|   |   |                |                |
|   |   |                |                |
|   |   |                |                |
|   |   |                |                |
|   |   |                |                |
|   |   |                |                |
|   |   |                |                |
|   |   |                |                |
|   |   |                |                |

lunes, 16 de octubre de 2023

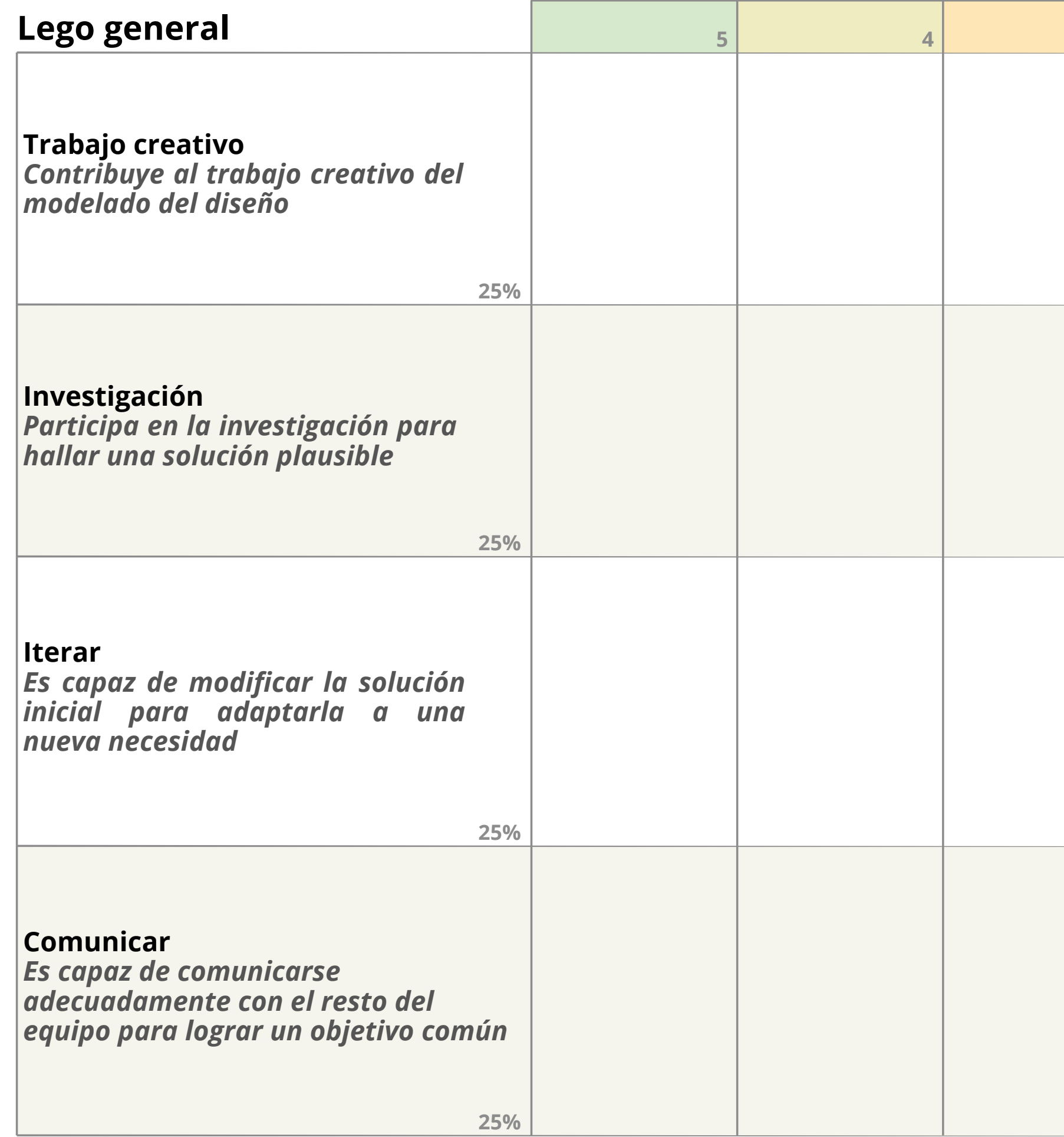

**Lego general**

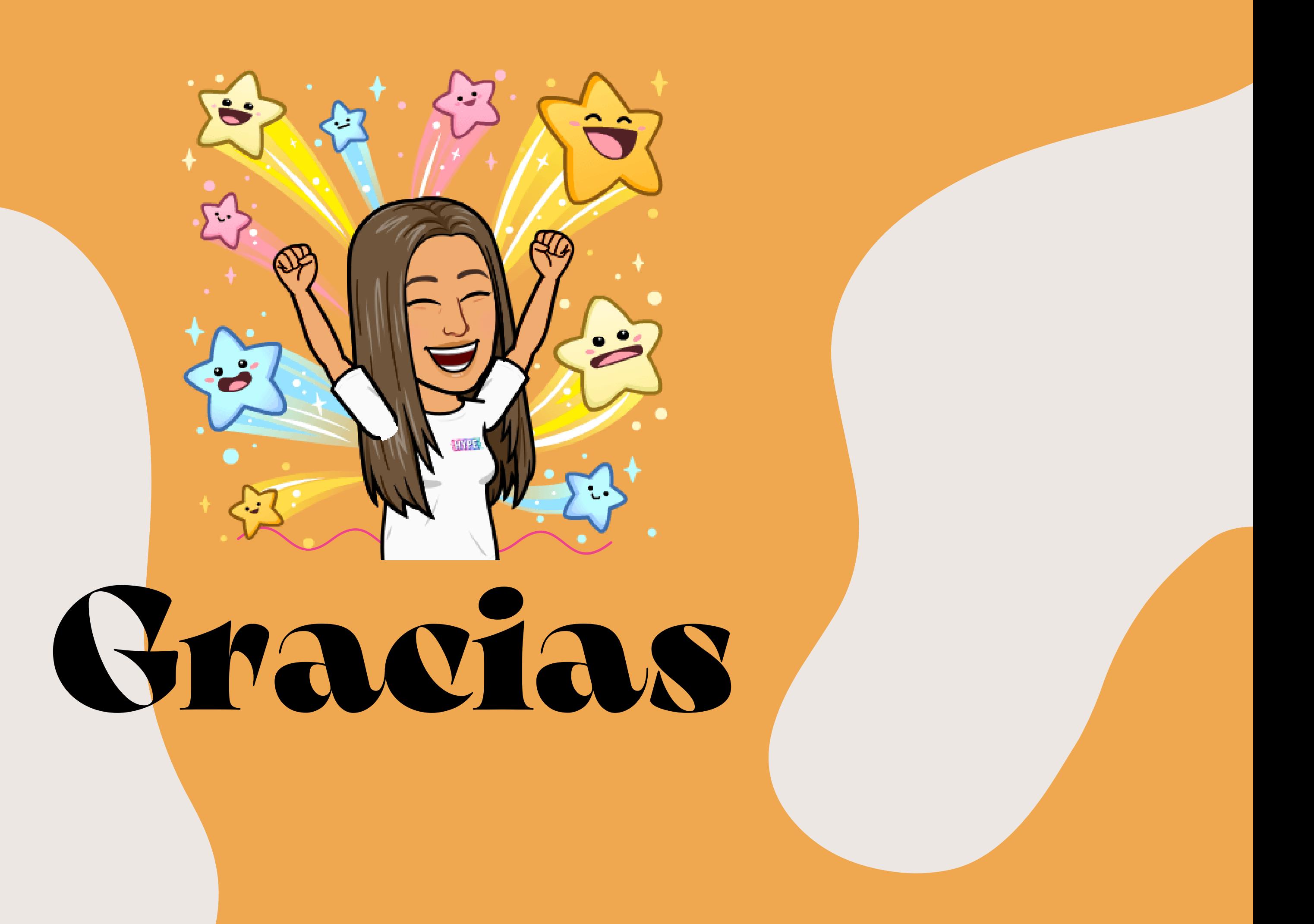